## Fichier:How to Delete Tidal Account Permanently without Subscription tidizer-music-converter-win.png

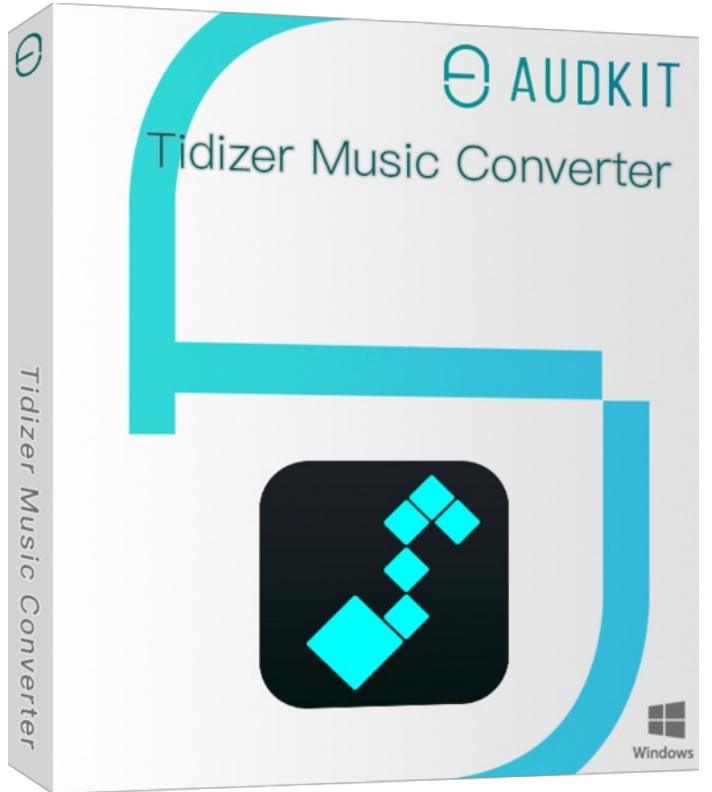

Taille de cet aperçu :523 × 599 [pixels](https://wikifab.org/images/thumb/9/9a/How_to_Delete_Tidal_Account_Permanently_without_Subscription_tidizer-music-converter-win.png/523px-How_to_Delete_Tidal_Account_Permanently_without_Subscription_tidizer-music-converter-win.png).

Fichier [d'origine](https://wikifab.org/images/9/9a/How_to_Delete_Tidal_Account_Permanently_without_Subscription_tidizer-music-converter-win.png) (599 × 686 pixels, taille du fichier : 323 Kio, type MIME : image/png) How\_to\_Delete\_Tidal\_Account\_Permanently\_without\_Subscription\_tidizer-music-converter-win

## Historique du fichier

Cliquer sur une date et heure pour voir le fichier tel qu'il était à ce moment-là.

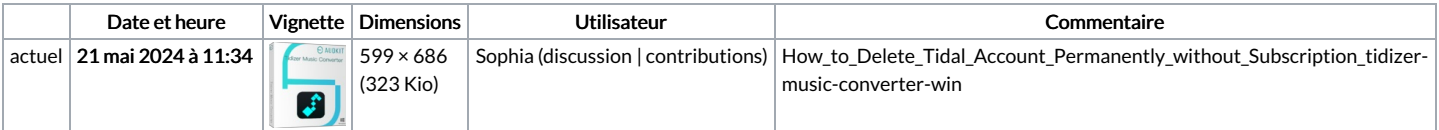

Vous ne pouvez pas remplacer ce fichier.

## Utilisation du fichier

La page suivante utilise ce fichier :

How to Delete Tidal Account [Permanently](https://wikifab.org/wiki/How_to_Delete_Tidal_Account_Permanently_without_Subscription) without Subscription